## *|| Parallels*

## **[Periodo de prueba de Parallels Desktop para Mac](http://kb.parallels.com/es/124227)**

- Parallels Desktop for Mac Pro Edition
- Parallels Desktop for Mac Business Edition
- Parallels Desktop for Mac Standard Edition

Descargue e instale la versión más reciente de Parallels Desktop para Mac: [parallels.com/products/desktop/trial/](https://www.parallels.com/products/desktop/trial/)

Inicie Parallels Desktop, cree una máquina virtual, por ejemplo, [con Windows](https://kb.parallels.com/en/125375). En cuanto inicie la máquina virtual, verá la ventana de registro. Cree una cuenta de Parallels o inicie sesión en una cuenta existente.

Verá la ventana de activación. Haga clic en **Pruébelo gratis durante 14 días**.

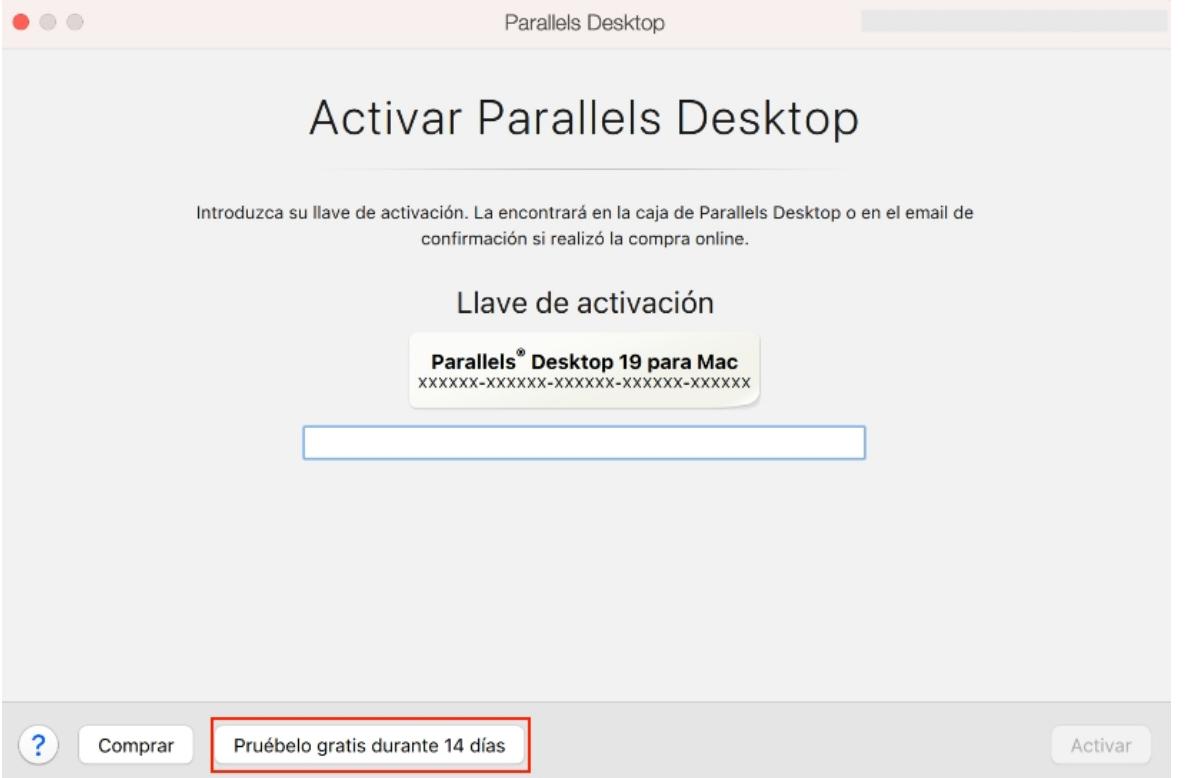

Su copia de Parallels Desktop se activará durante 14 días. Este periodo de prueba no puede ampliarse.

La prueba de Parallels Desktop le proporciona todas sus funciones sin ninguna limitación de funcionalidad. Durante el período de prueba disfrutará de las prestaciones de las versiones Home y Pro Edition. Las prestaciones de Pro Edition muestran la marca Pro en la aplicación.

Durante el periodo de prueba puede comprar la versión completa en cualquier momento y reactivar su copia con la clave de licencia de la versión completa. Vaya al menú **Parallels Desktop** y haga clic en **Cuenta y licencia** para abrir la ventana de activación en la que podrá introducir su nueva clave.

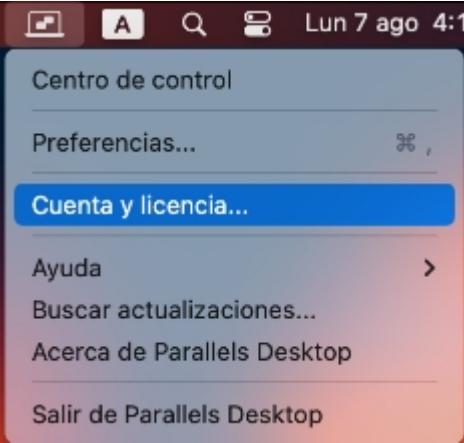

**Nota:** Para utilizar una versión comercial del software, no tendrá que reinstalar Parallels Desktop ni su SO Windows.

© 2024 Parallels International GmbH. All rights reserved. Parallels, the Parallels logo and Parallels Desktop are registered trademarks of Parallels International GmbH. All other product and company names and logos are the trademarks or registered trademarks of their respective owners.